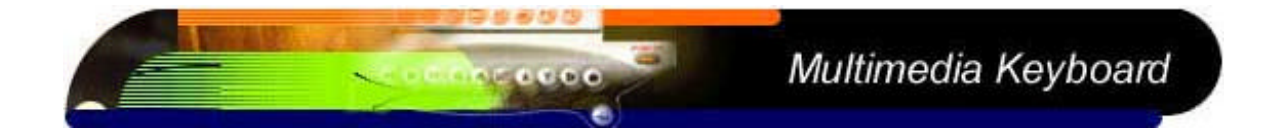

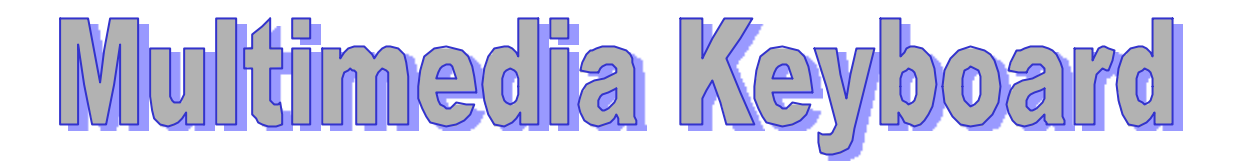

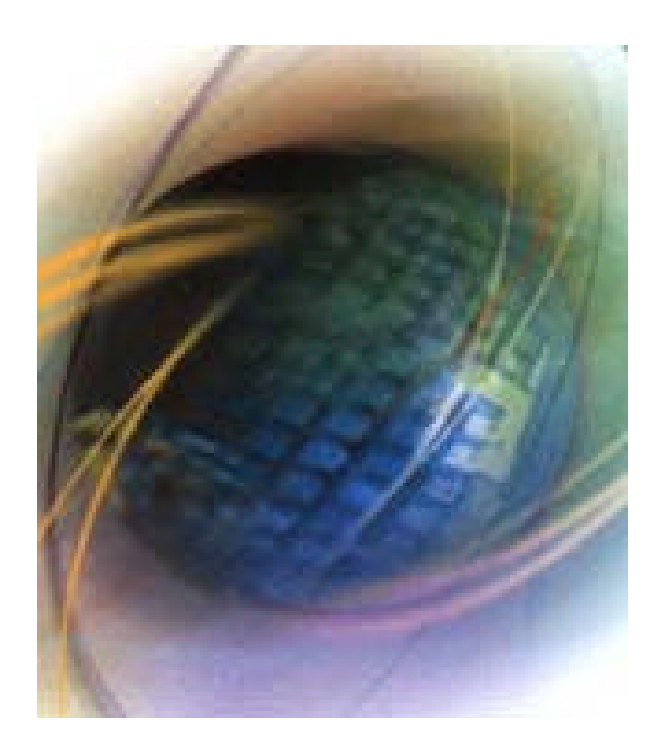

Ver.2.0 2000.01

# Forward Electronics Co., Ltd.

Regulations & Approvals : ISO 9002, ISO 14001, UL, CSA, TUV, CNS, FCC, CE, GS, BSI, VDE

# I <sup>2</sup>Net Co., Ltd.

 $103-0014$  1-1-9 TF TEL: 03-5623-2301 FAX: 03-5623-2305 E-mail: ishida@i2net.co.jp URL: http://www.i2net.co.jp

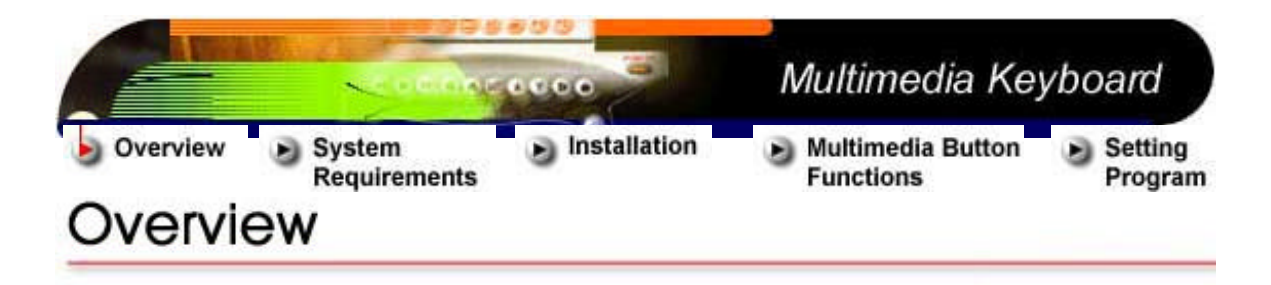

 $\blacksquare$ Forward $\blacksquare$ 

1. マルチメディア・キーボード・ドライバ

 $DS/V$ 

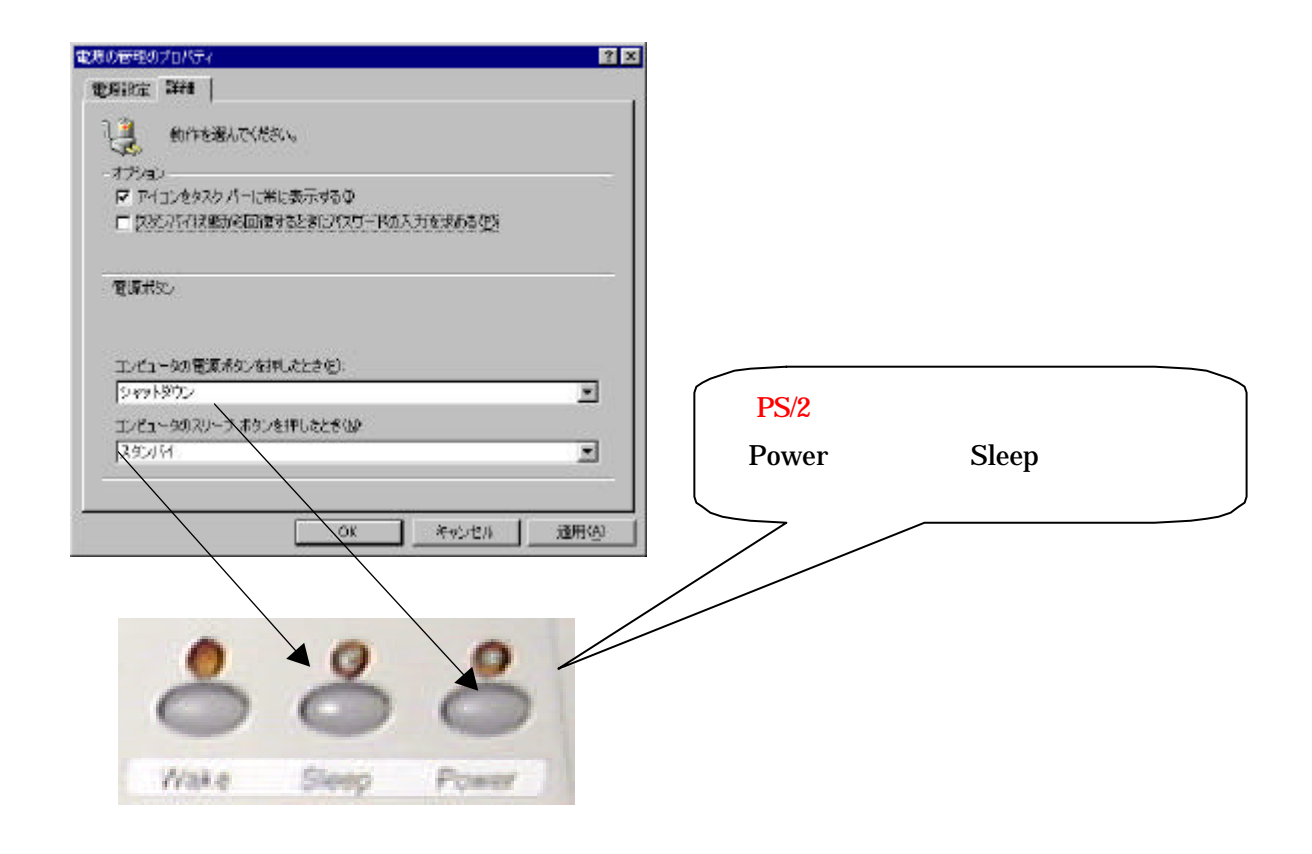

スクリーン・プレイにマルキメディア・プレイにマルキメディア・ボタンを3D - グラフィッカルに表示します。

 $\lambda$ 

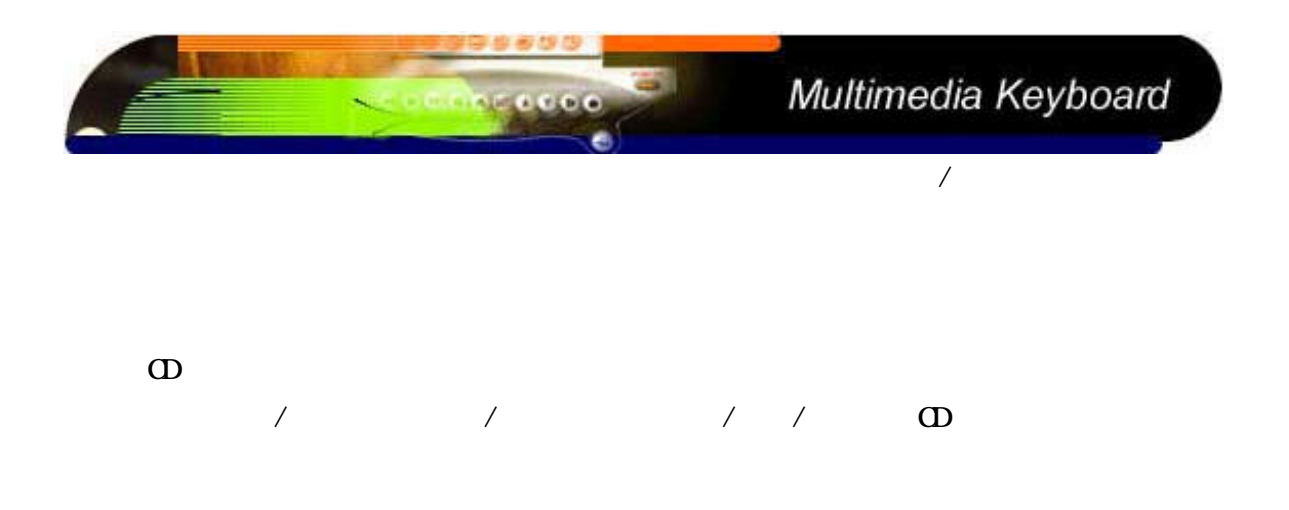

 $2.$ 

 $\textsf{NimLock}\xspace$  / Caps Lock /Scroll Lock

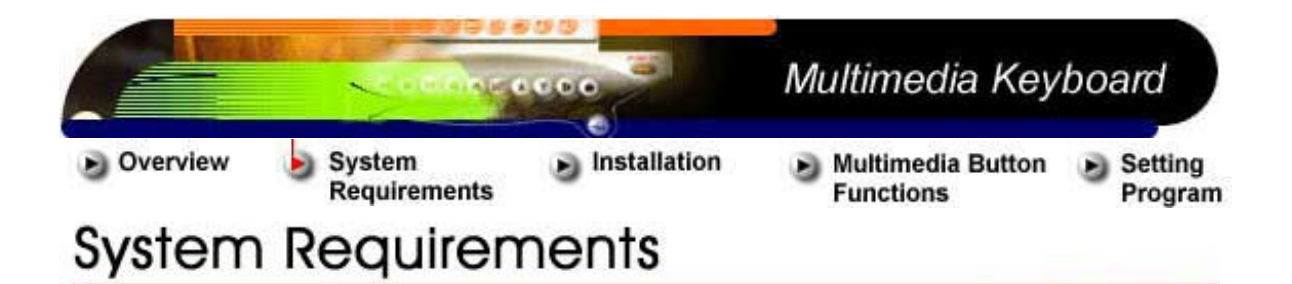

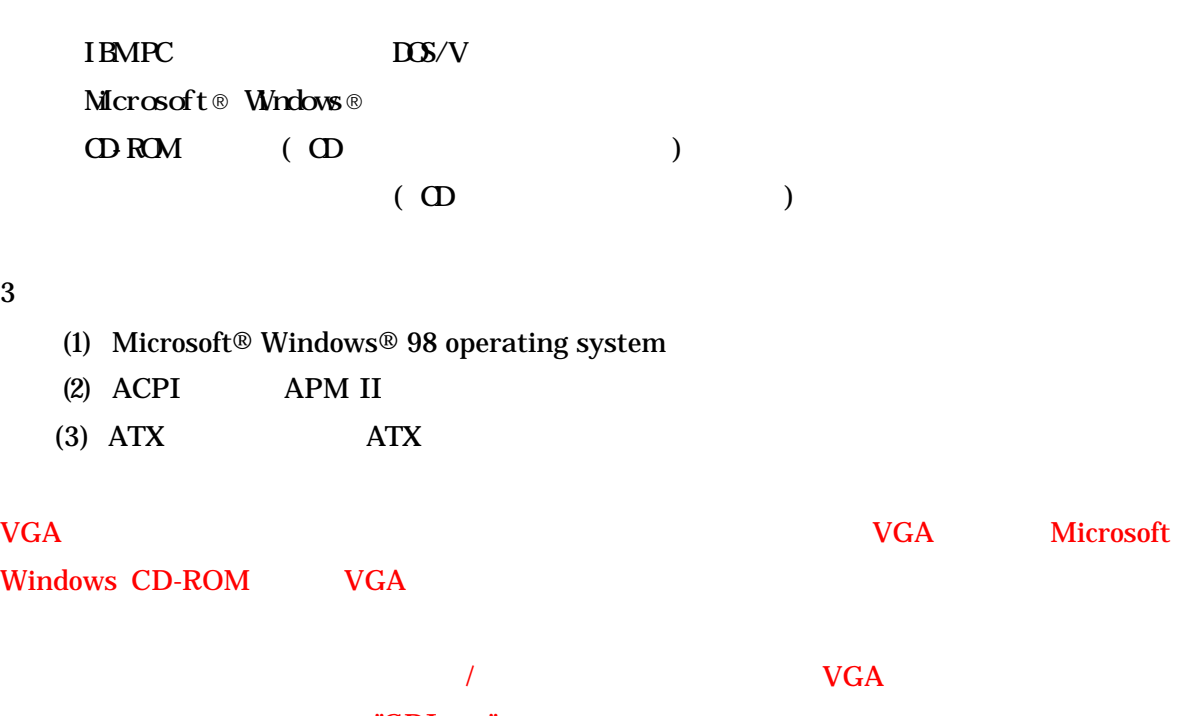

"GDI.exe"

 $\rm VGA$ 

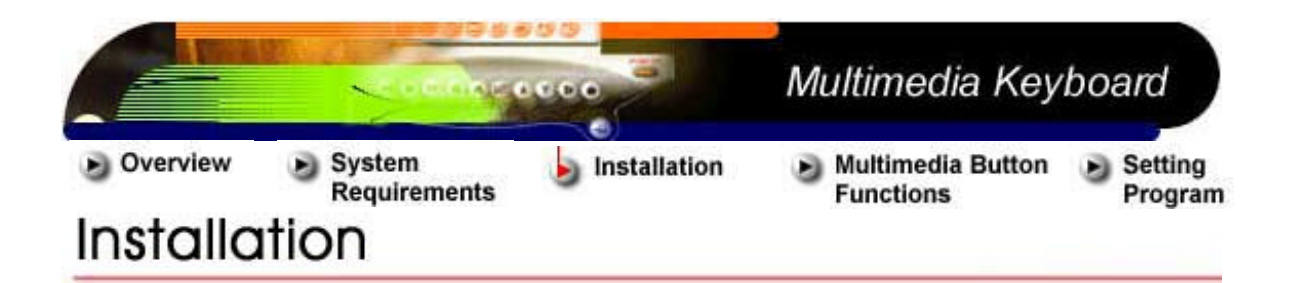

Windows 98 Windows 98

Windows 98

 $1.$ CD CD-ROM 2. CD setup.exe setup.exe  $3 \t3$  $4.$ a. PS  $/2$  IR b. PS  $/2$ c. USB インストール後、このマルチメディア・ドライバのショートカットはスタート メニュー¥プログラム ¥Forward¥Versato (またはそのユーザーが指示した他のパス)に作られます。

Windows (P)-> Waytech Versato -> Uninstall Versato

 $\mathcal{N}$ 

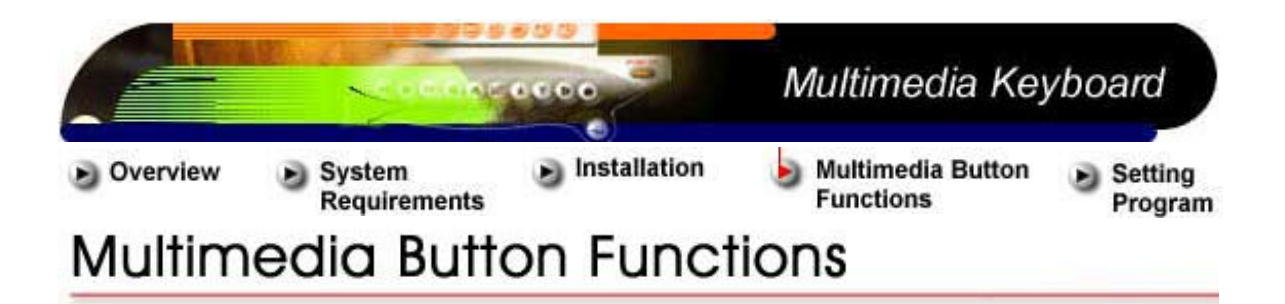

) and  $\tilde{z}$ 

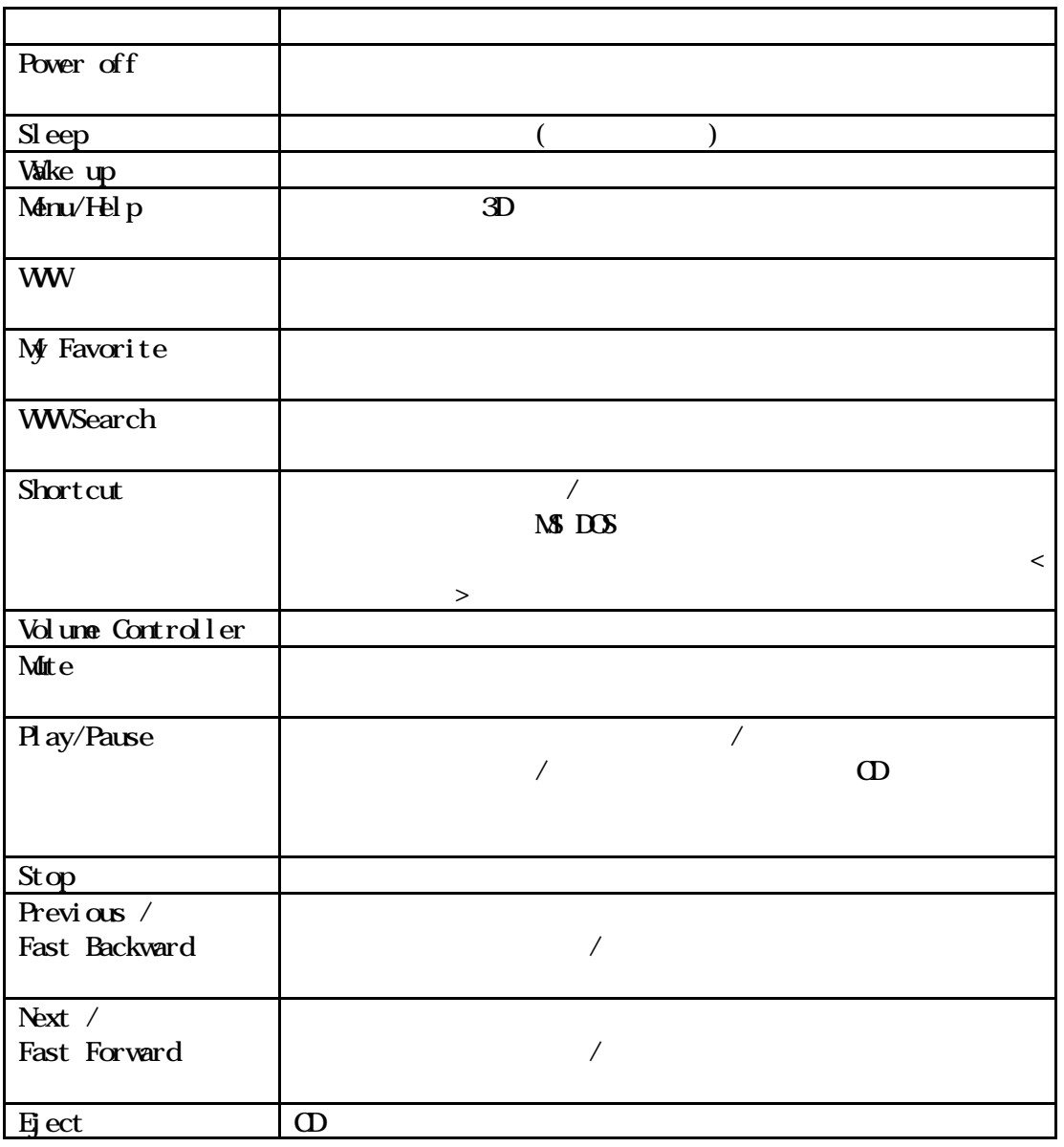

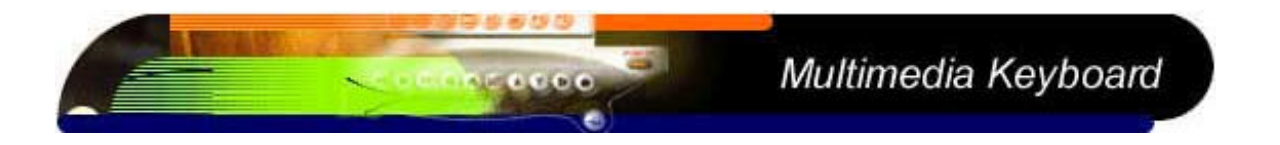

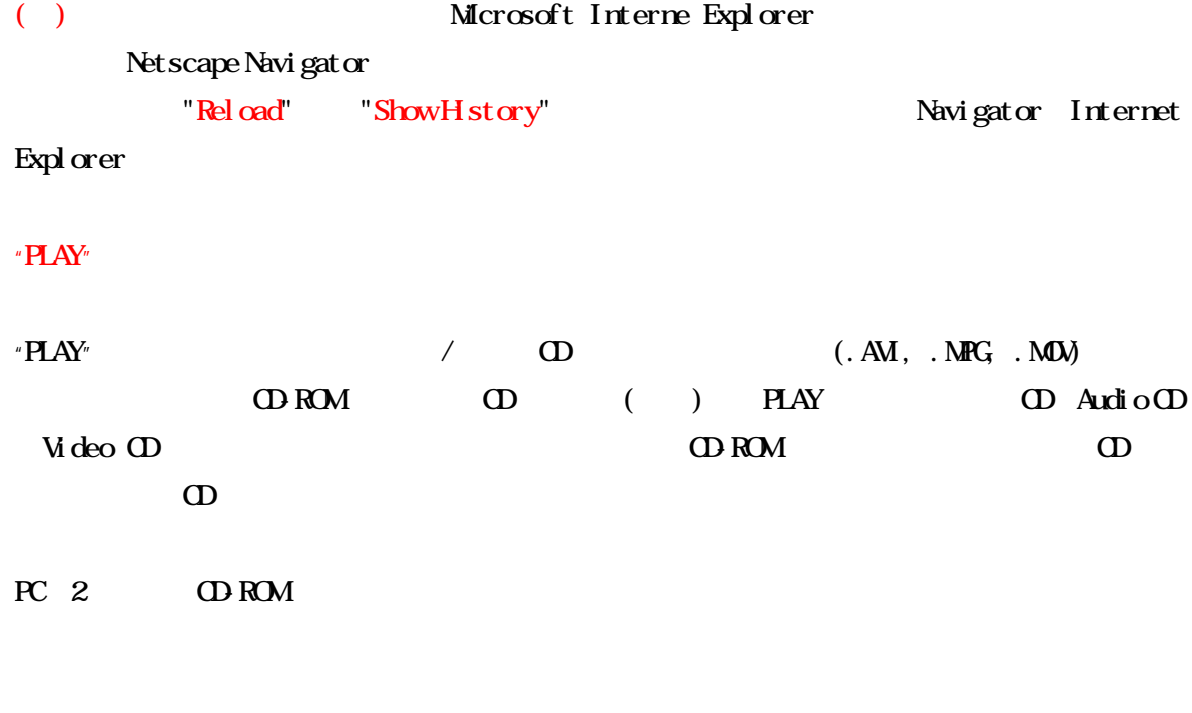

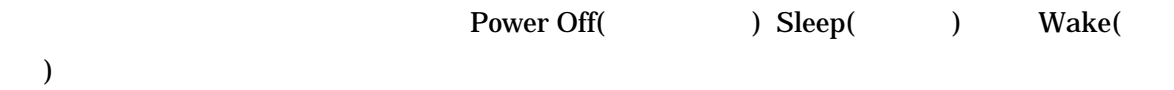

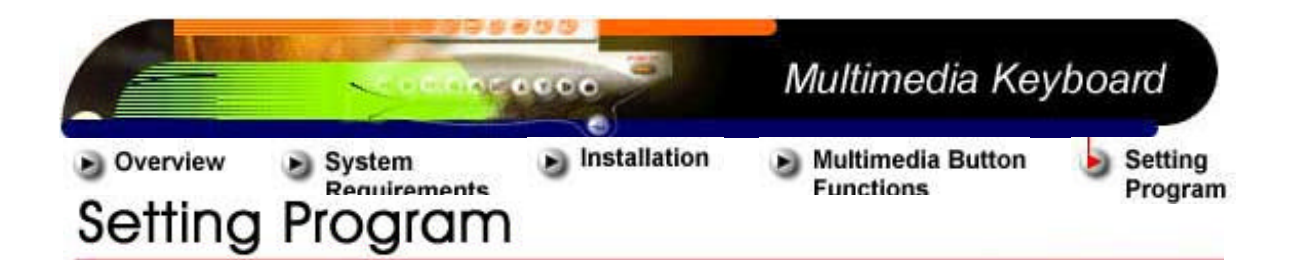

さらに、しばしば使うドキュメント、プログラム/アップリケーションに容易にアクセスする  $\overline{R}$  " $\overline{R}$  " $\overline{R}$ " $\overline{R}$ " $\over$ 

 $3$ 

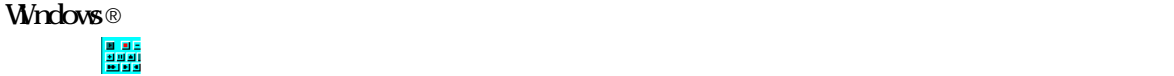

"ToolTip"

 $\alpha$  and  $\alpha$  are  $\alpha$ 

1.  $\overline{a}$ 

 $2.$ 

 $3.$ 

 $\mathcal{N}$ 

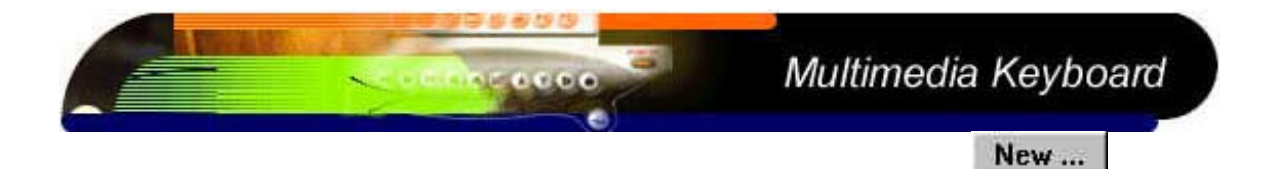

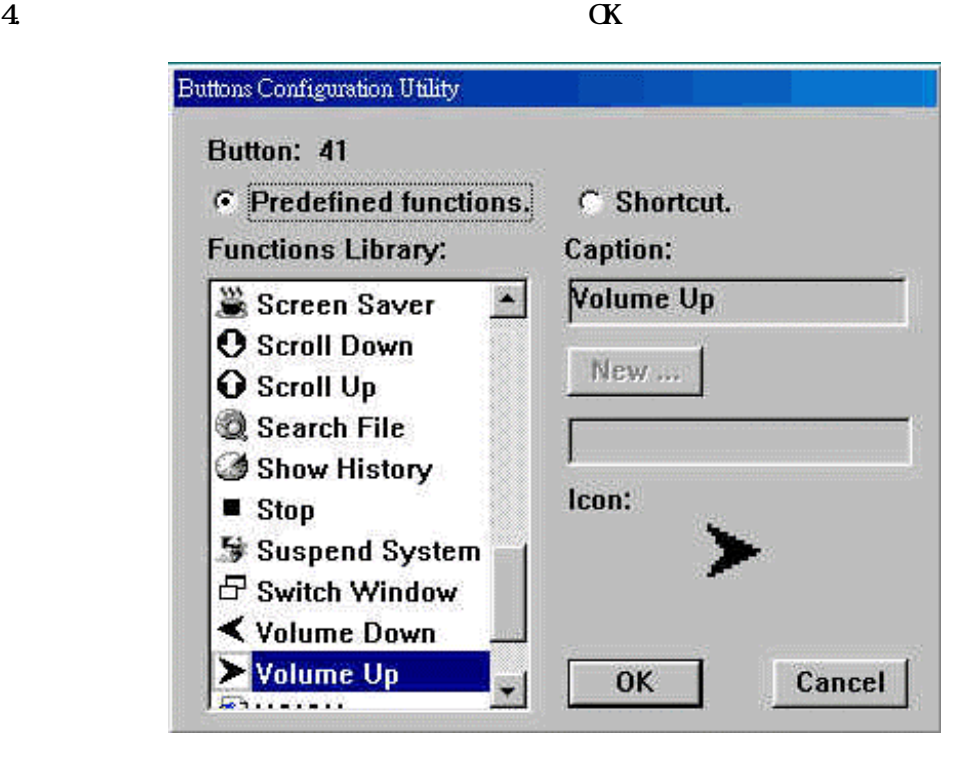

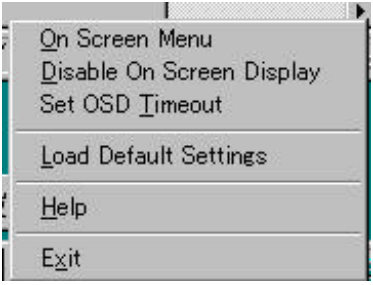

On Screen Menu

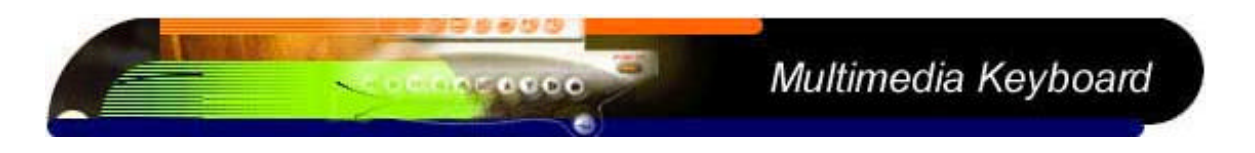

Disable/Enable On Screen Display

# On Screen Display'

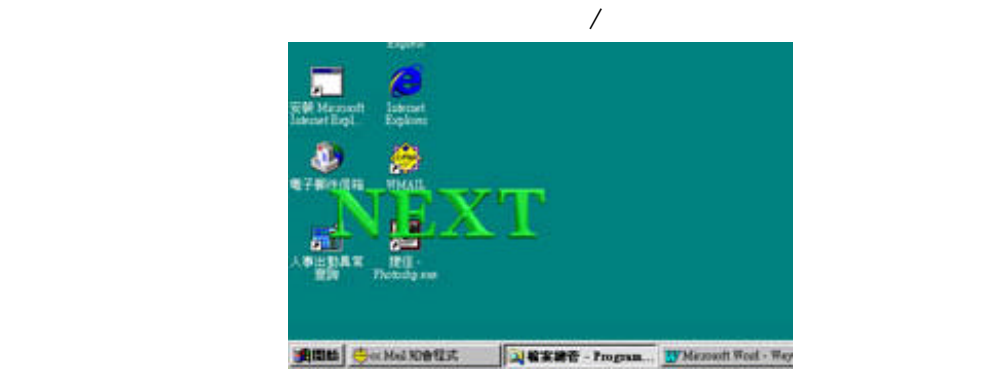

OSD (On Screen Display)

### **GSD**

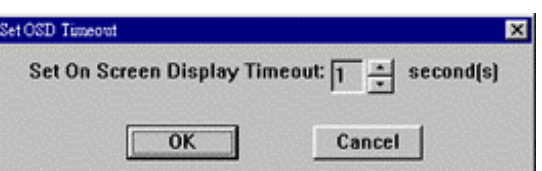

Function List

Load Default Settings

'DOS Prompt'

**H**elp

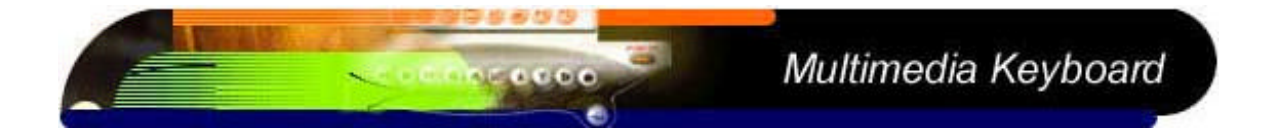

### **About**

### Exit

 $\mathbb{R}^{\mathbb{C}}$ 

Windows Explorer "c:\Program Files\forward\Versato\Versato.exe"

### Uninstall

Un-installation

ンを右クリックし、設定メニューを発達し、これにはインストールになっています。<br>これにはインストールにはインストールにはインストールにはインストールにはインストールにはインストールにはインストールにはインストールにはインストールにはインストールにはインストールにはインストールにはインストールにはイン

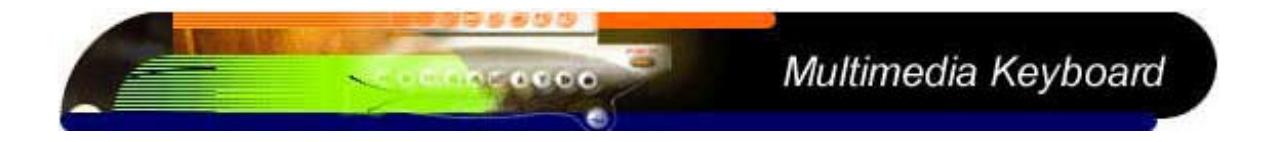

- 1.  $\blacksquare$
- $2.$
- $3.$

Microsoft Interne Explorer (Contract of the Section of the Navigator of the Navigator of the Navigator of the N

"Reload" "Show History" Navigator

Internet Explorer

1.  $\blacksquare$ 

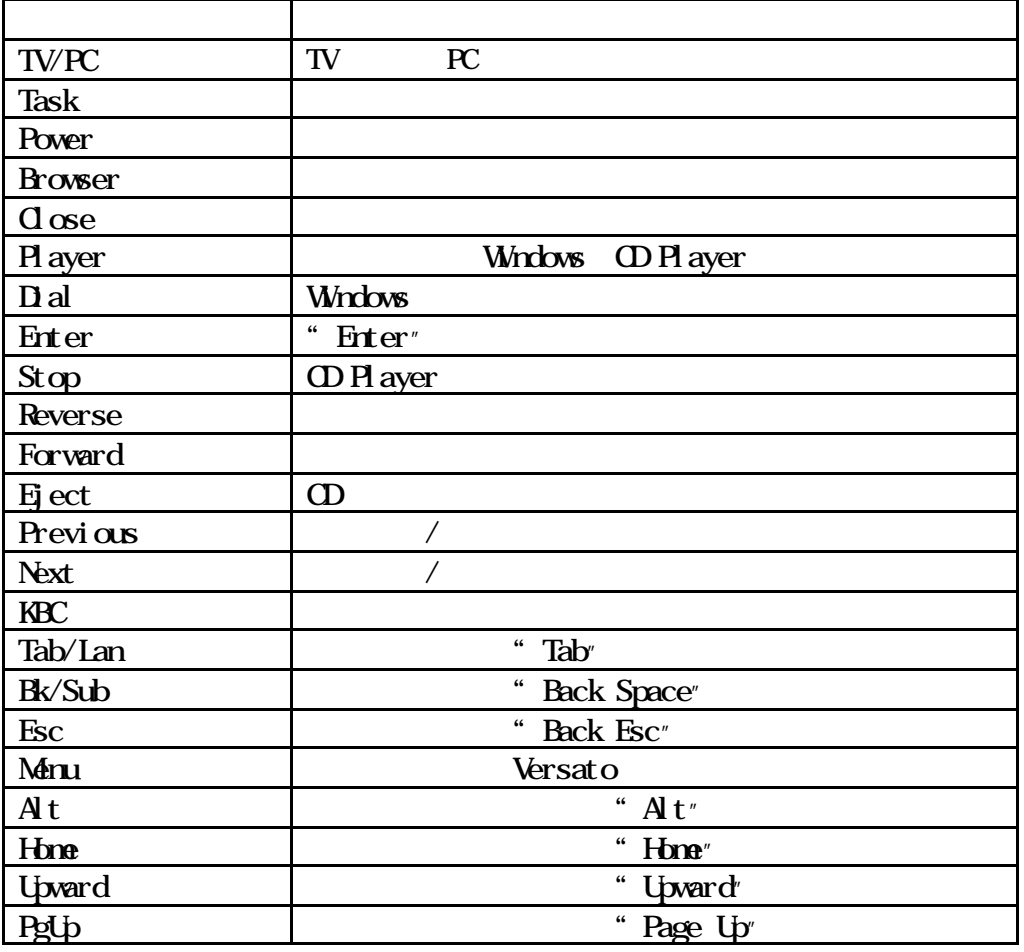

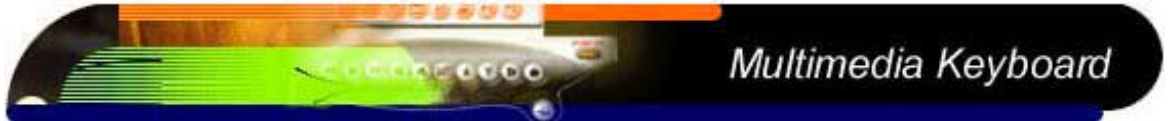

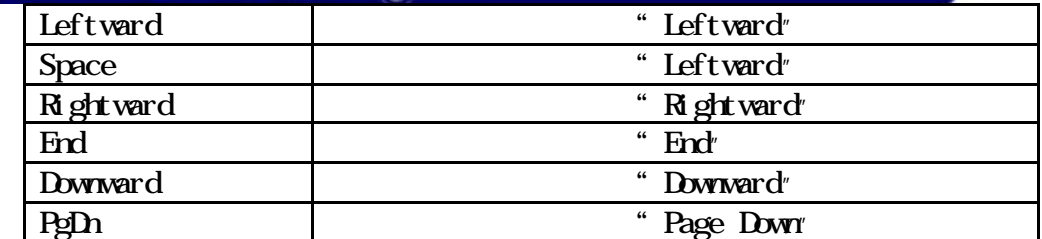

## <Back>

#### $2.$

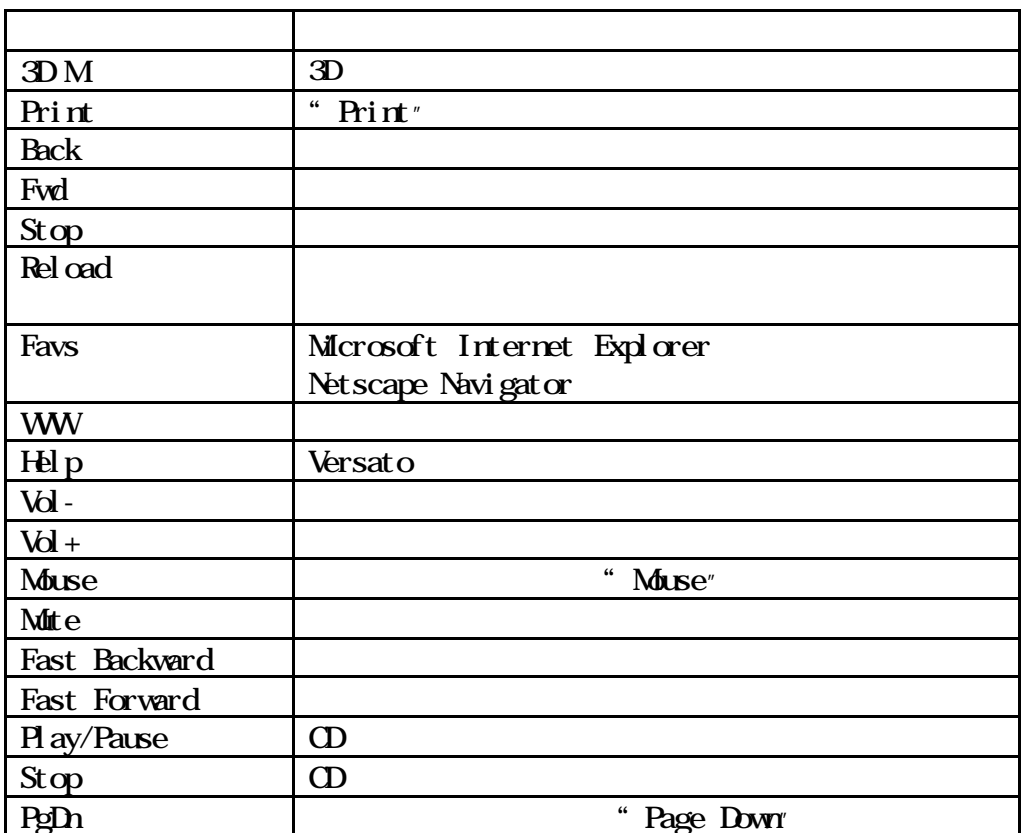

### <Back>

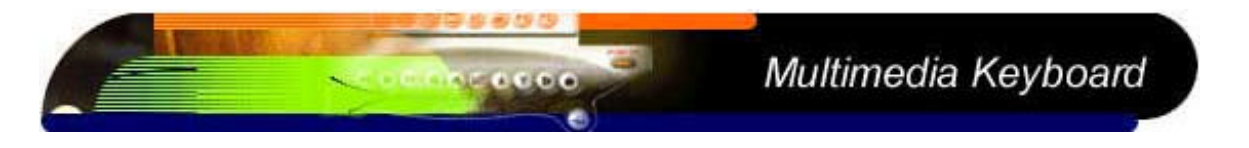

 $3.$ 

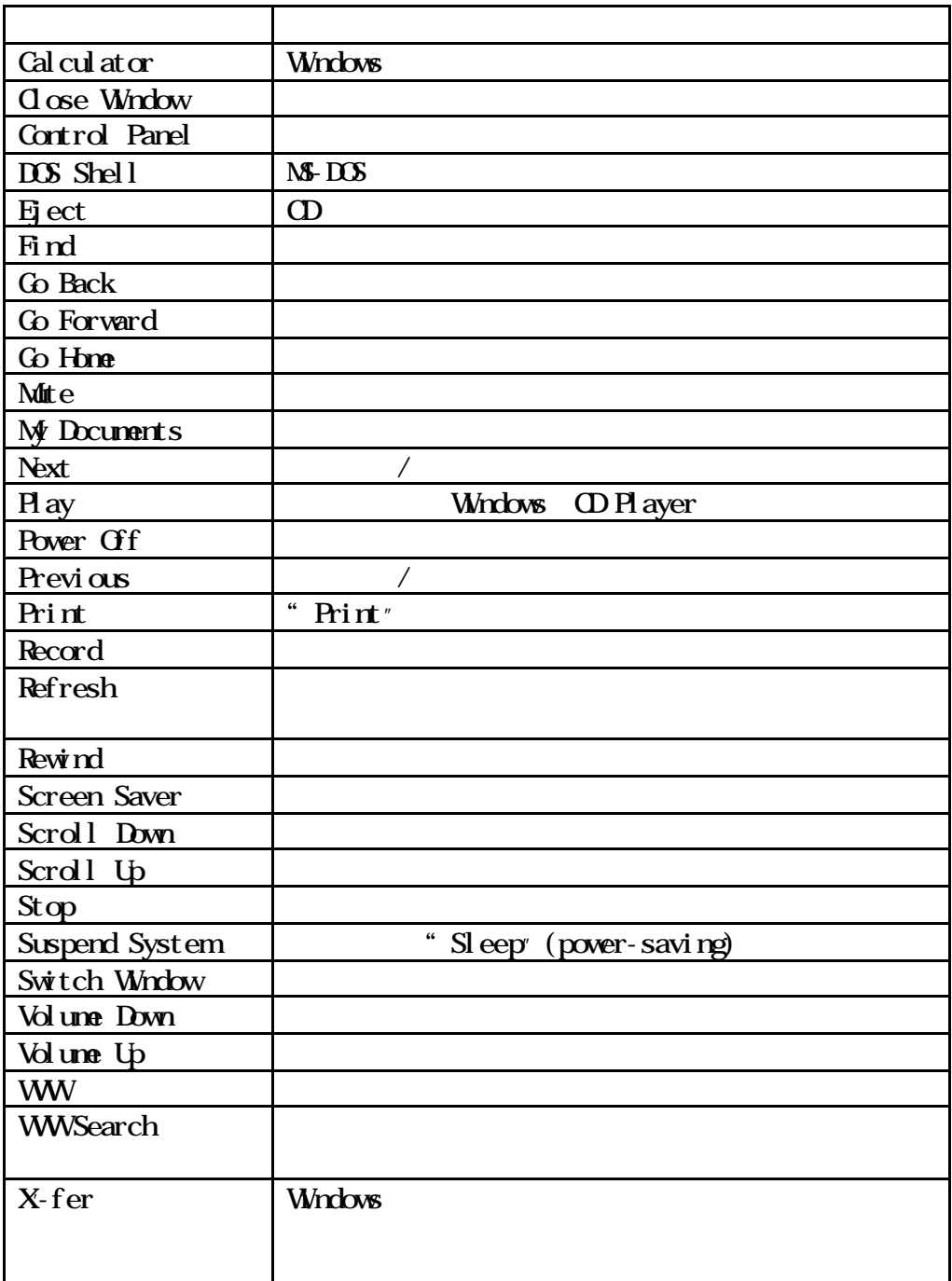